## **How to login to Bromcom VLE Student Portal**

- 1) Click on<https://www.bromcomvle.com/> or access the site via <https://www.bishopwordsworths.org.uk/main-school/student-portal/>
- 2) On the login screen ignore the username and password boxes and instead scroll down and

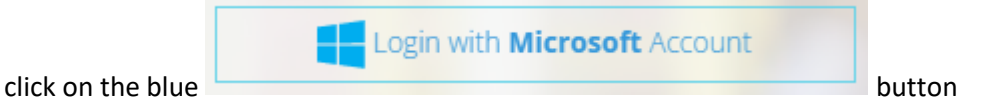

- 3) Login with your usual Office365/Teams username and password (in the forma[t 12abc@bws](mailto:12abc@bws-school.org.uk)[school.org.uk\)](mailto:12abc@bws-school.org.uk)
- 4) If you get an error message saying "account not found" click on [www.office.com](http://www.office.com/) and login to 365 before trying to login to BromCom VLE again